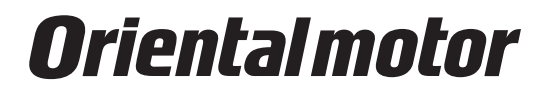

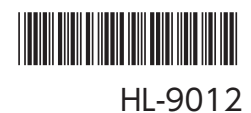

# LJ リニアヘッド

## AZ シリーズ組み合わせ

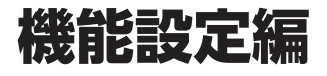

### もくじ

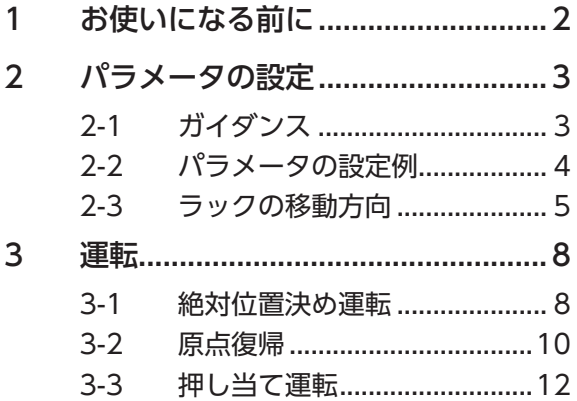

## <span id="page-1-0"></span>1 お使いになる前に

製品の取り扱いは、電気・機械工学の専門知識を持つ有資格者が行なってください。

お使いになる前に、取扱説明書の「安全上のご注意」をよくお読みのうえ、正しくお使いください。また、本文中の警告・注意・ 重要に記載されている内容は、必ずお守りください。

電動アクチュエータは、一般的な産業機器への組み込み用として設計・製造されています。その他の用途には使用しないで ください。この警告を無視した結果生じた損害の補償については、当社は一切その責任を負いませんので、あらかじめご 了承ください。

### 本書の表記について

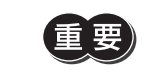

製品を正しくお使いいただくために、お客様に必ず守っていただきたい事項を、本文中の関連する取 り扱い項目に記載しています。

### **▉** 関連する取扱説明書

この製品に関する取扱説明書には、次のものがあります。

取扱説明書は製品には添付していません。当社の WEB サイトからダウンロードいただくか、支店・営業所にお問い合わせ ください。

https://www.orientalmotor.co.jp/

・LJ リニアヘッド AZ シリーズ組み合わせ 機能設定編(本書)

・LJ リニアヘッド 取扱説明書

・AZ シリーズ /AZ シリーズ搭載電動アクチュエータ 機能編

### **▉** 組み合わせ品名一覧

• 品名の にはストロークの長さを表わす数字が入ります。

- 品名の には、モーター形状を表わす A(標準)または M(電磁ブレーキ)が入ります。
- 品名の●には、ケーブル引き出し方向を表わす U(上方向)、L(左方向)、R(右方向)が入ります。

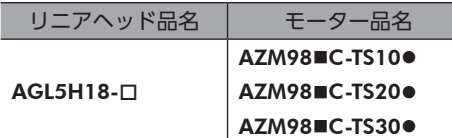

### <span id="page-2-0"></span>2-1 ガイダンス

LJ リニアヘッドと AZ シリーズモーターを組み合わせた電動アクチュエータ(以降 リニアドモーターと記載)のパラメー タ設定について説明します。

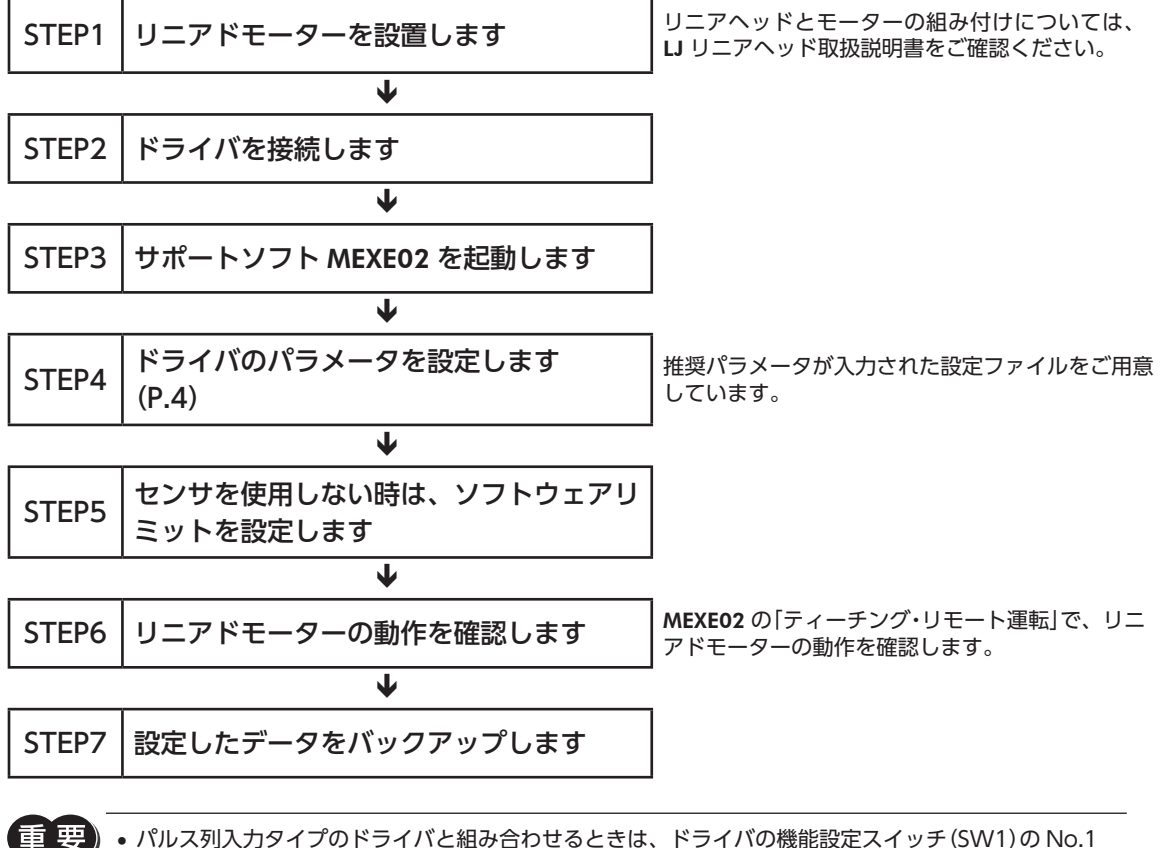

• パルス列入力タイプのドライバと組み合わせるときは、ドライバの機能設定スイッチ(SW1)の No.1 を変更しないでください(出荷時設定:OFF)。スイッチを ON にしてしまうと、分解能が 10,000 P/R に固定されてしまい、想定外の動きをするおそれがあります。

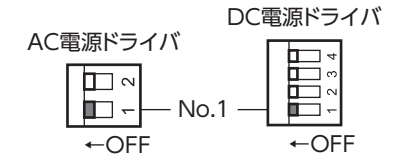

- ラックを垂直にして運転する場合、駆動条件によっては過電圧のアラームが検出されることがあります。 過電圧のアラームが検出されたときは駆動条件を見直すか、当社の回生抵抗 RGB100 を使用してくだ さい。
- ドライバを出荷時の状態に戻したいときは、「通信」メニューの「工場出荷時設定に戻す」を選択すると、 初期化されます。

### **▉** リニアドモーター用設定ファイルについて

リニアドモーターを動かすための推奨パラメータが入力された設定ファイルを、MEXE02 のダウンロードページにご用意 しています。設定ファイルをダウンロードしてご利用ください。

(memo • 設定ファイルは、本書の内容を元に作成しています。 • 最小移動量は 0.01 mm です。

### <span id="page-3-0"></span>2-2 パラメータの設定例

- 品名の には、モーター形状を表わす A(標準)または M(電磁ブレーキ)が入ります。
- 品名の●には、ケーブル引き出し方向を表わす U (上方向)、L (左方向)、R (右方向) が入ります。

### **▉** 製品の仕様

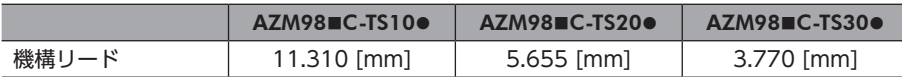

### **▉** モーター・機構パラメータ

<span id="page-3-1"></span>最小移動量を 0.01 mm(分解能 1,000P/R 設定時)に設定するときのパラメータの設定例を紹介します。

パラメータの設定方法は、AZ シリーズ機能編をご覧ください。

は、変更するパラメータを表わします。

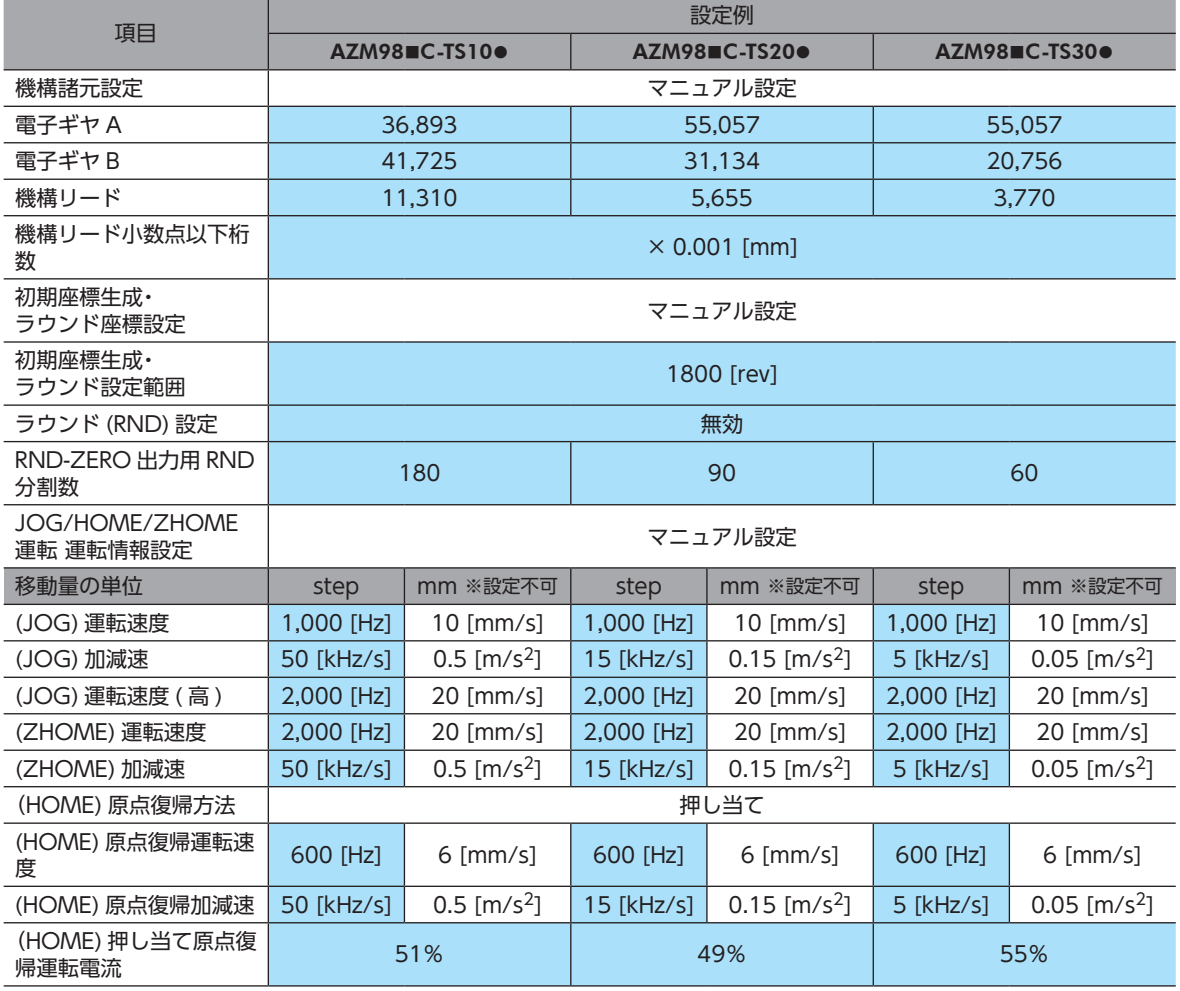

• 移動量の単位は「step」で設定してください。

- 加減速単位を変更する場合、(JOG)加減速、(ZHOME)加減速、(HOME)加減速の設定値も変更して ください。単位を変更しただけでは、設定値は変わりません。
- 運転速度は、最高速度の仕様値を確認して設定してください。
- アラームが検出されたときは、駆動条件を見直すか、当社の回生抵抗 RGB100 を使用してください。
- 電子ギヤ設定 (0.01 mm/step) 時の加減速レートは、下表の値以下でお使いください。

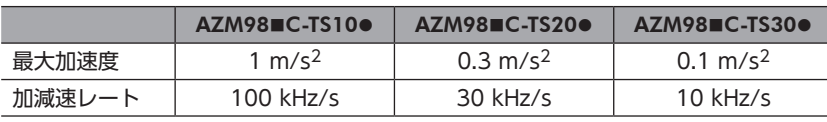

## <span id="page-4-0"></span>2-3 ラックの移動方向

ラックの移動方向を変更するには、次の2つの方法があります。用途に応じて使い分けてください。

- ・移動量を変更する
- ・「モーター回転方向」パラメータを変更する。

### **▉** 移動量を変更する場合

LJ リニアヘッドと AZ シリーズモーター(出荷時)を組み付けた場合、ラックの移動方向は次のように設定されています。 移動量やパルスの入力方法を変更することで、ラックの移動方向を変えることができます。

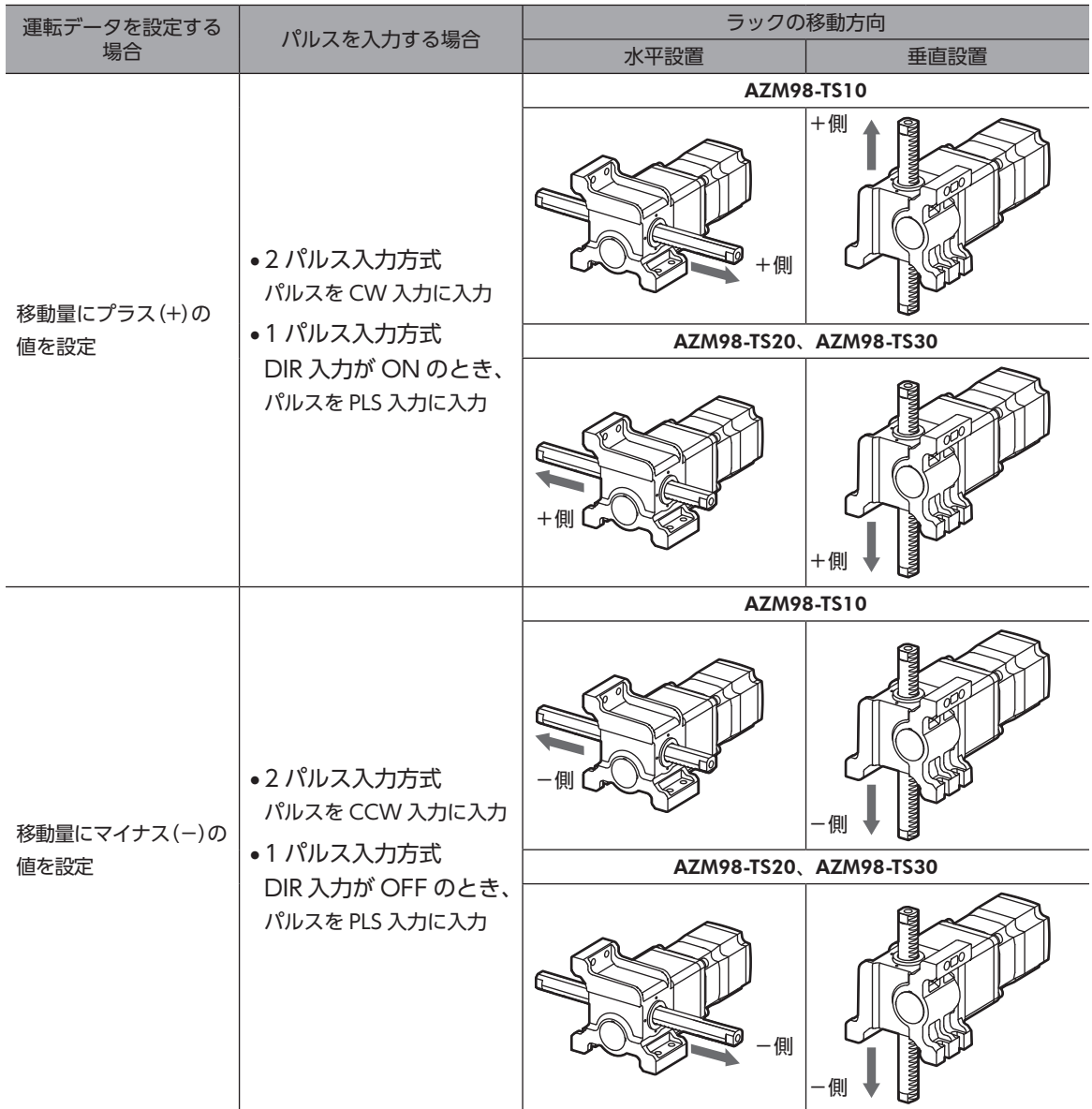

**▉**「モーター回転方向」パラメータを変更する場合

- 1. MEXE02 で「モーター・機構 ( 座標 / JOG/ 原点復帰 ) 設定」を選択します。
- 2. 「モーター回転方向」パラメータを「+ 側= CW」または「+ 側= CCW」に変更します。

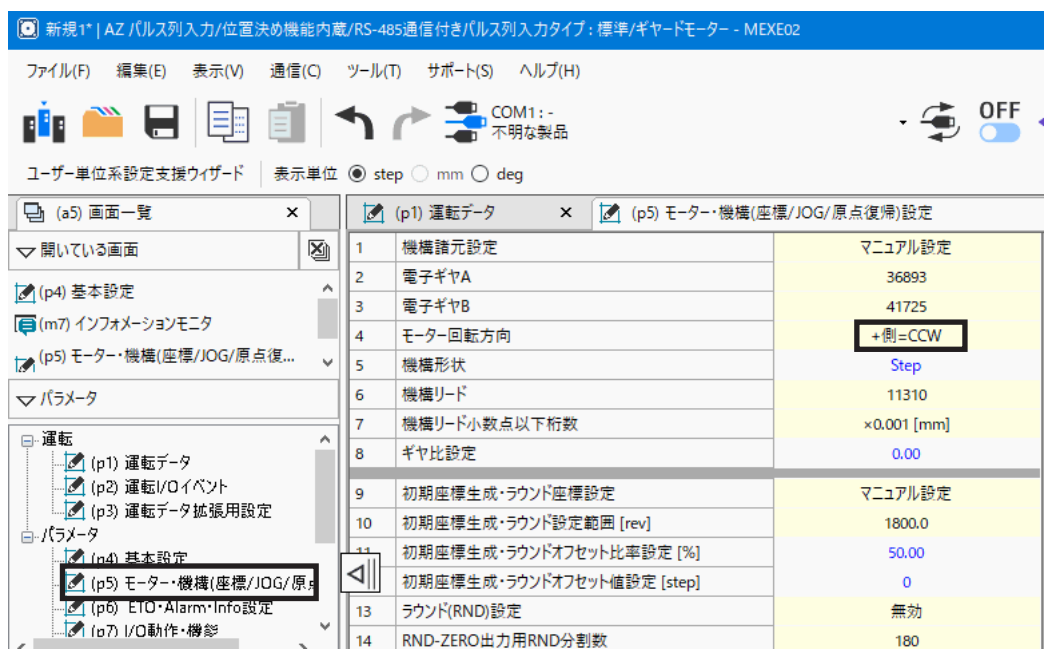

 $Ctrl + R$ 

 $Ctrl + W$ 

- 3. 次の手順で、パラメータをドライバに書き込みます。
	- 1)「データ書き込み」アイコンまたは「通信」-「データ書き込み」をクリックします。

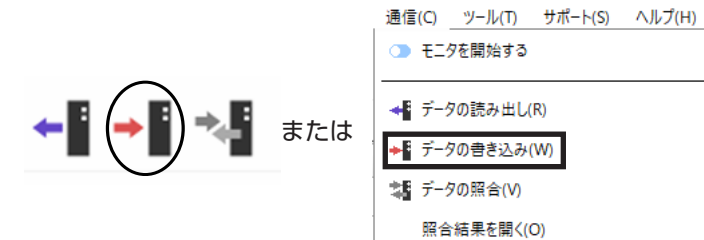

2)「はい」をクリックします。 パラメータの書き込みが始まります。

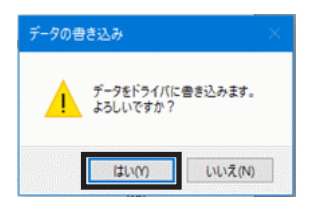

3)「OK」をクリックします。 パラメータの書き込みが完了しました。

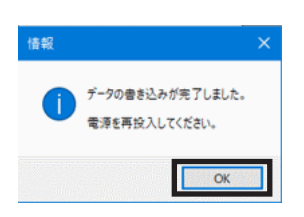

4)ドライバの電源を再投入してください。

### 4. ユニット情報モニタ画面で、変更したパラメータが反映されていることを確認します。

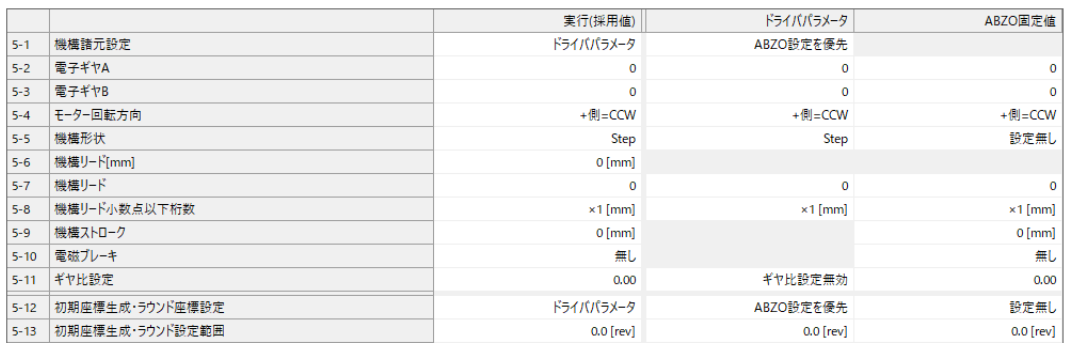

## <span id="page-7-0"></span>3 運転

### 3-1 絶対位置決め運転

AZ モーターは、ABZO センサで絶対位置を管理しています。

ABZO センサは原点を基準にして、モーター出力軸の回転数が± 900 回転(1,800 回転分)を超えるまでは、現在位置を絶 対位置として記憶しています。この範囲内であれば、ドライバの電源を切っても現在位置を保持しています。 絶対位置決め運転を行なう前に、原点を設定してください。

### **▉** 原点の設定

リニアヘッドやモーターを交換するときは、交換した後に原点の再設定をしてください。

- 1. MEXE02 で「ティーチング·リモート運転」を選択します。
- 2. 「ティーチング・リモート運転モード」をクリックします。
- 3. JOG 運転ボタンを使って、ラックを原点位置まで動かします。ドライバステータス欄の「指令位置(CPOS)」を確認し ながら、位置を調整してください。

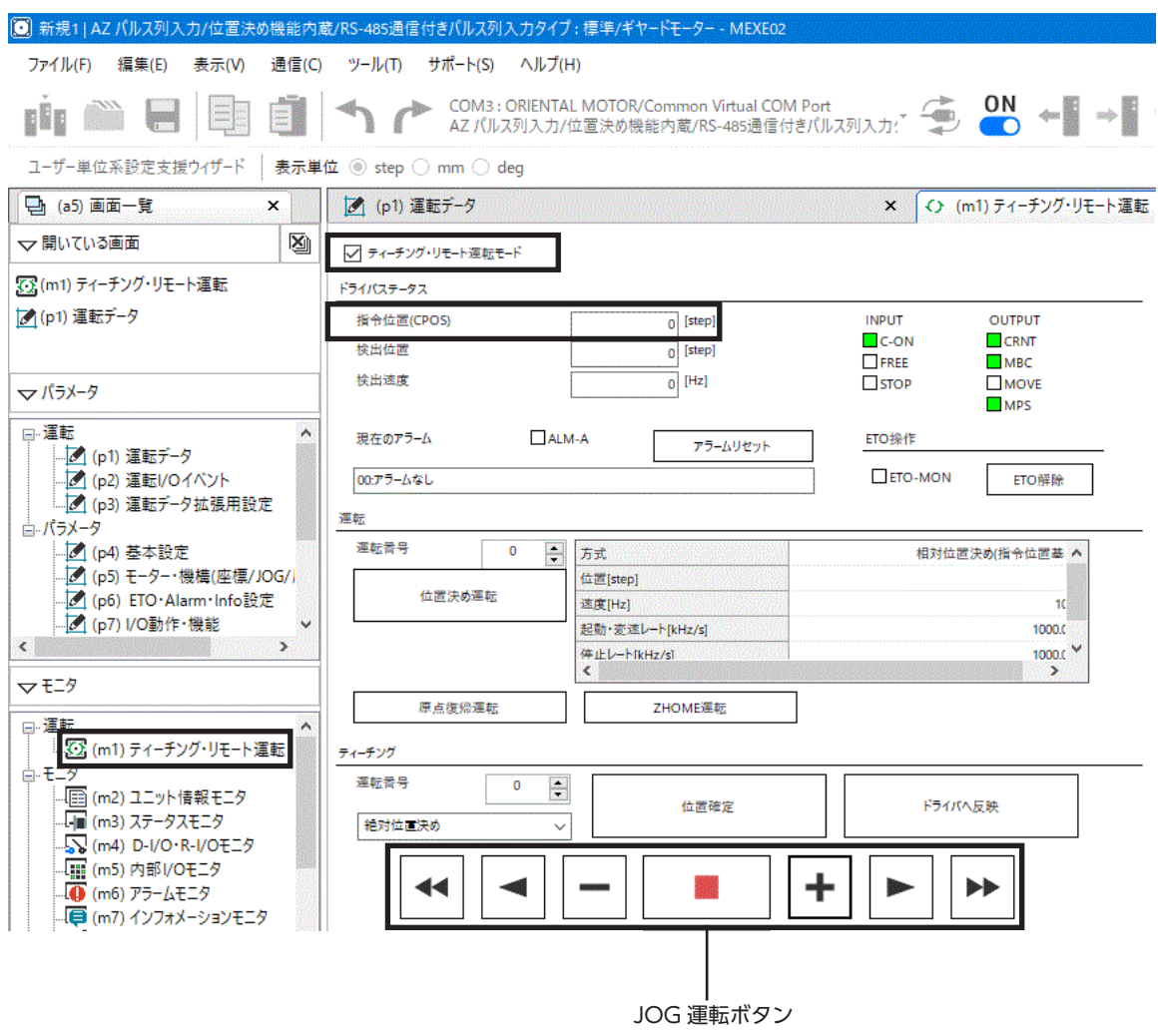

4. 「位置プリセット」をクリックします。原点が確定します。

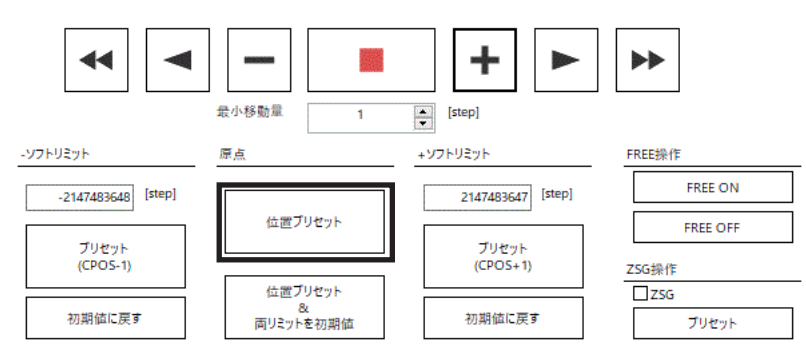

### **▉** 可動距離の確認

可動距離は、MEXE02 または実測で確認してください。

#### **● MEXE02 による確認**

 JOG 運転ボタンを使って、ラックを原点から移動させます。 ドライバステータス欄の「検出位置」を確認します。

√ ティーチング・リモート運転モード

ドライバステータス

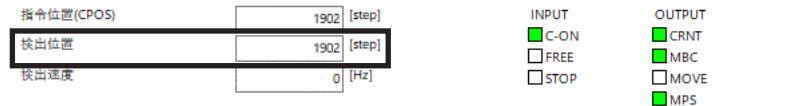

### ● 実測による確認

JOG 運転ボタンを使って、ラックを移動させます。 ラック端面からラックブッシュまでを実測します。

### <span id="page-9-0"></span>3-2 原点復帰

原点復帰とは、位置決め運転を行なう際に開始点となる位置(原点)を確定する運転です。 電源投入時、および位置決め運転の終了時に、原点へ復帰するときに実行します。 原点復帰の方法には、高速原点復帰運転と原点復帰運転の 2 種類があります。

### **▉** 高速原点復帰運転

高速原点復帰運転は、あらかじめ確定した絶対座標上の機械原点に戻る運転です。原点はABZOセンサで認識しているため、 外部センサを使わずに通常の位置決め運転と同じ速度で原点復帰できます。

ZHOME 入力を ON にすると、高速原点復帰運転が始まります。途中で運転停止信号を ON にすると、リニアドモーター が停止します。

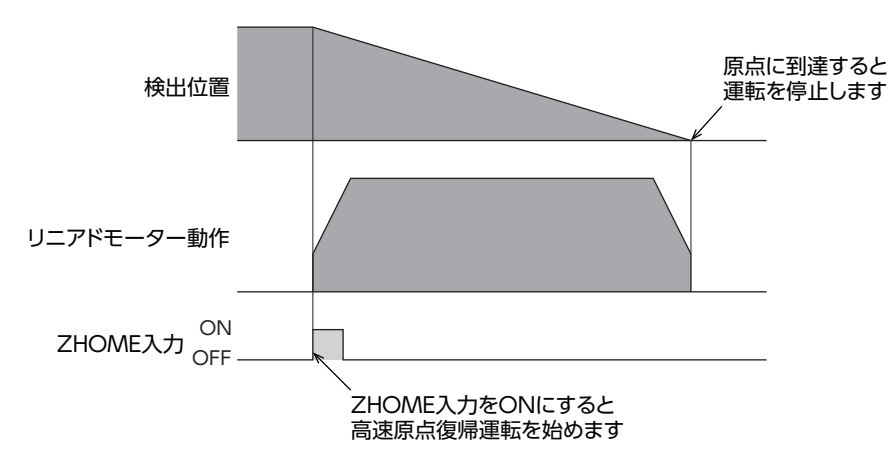

### **▉** 原点復帰運転

原点復帰運転とは、外部センサを使用して原点を検出する運転です。 原点運転には次の 4 種類があります。

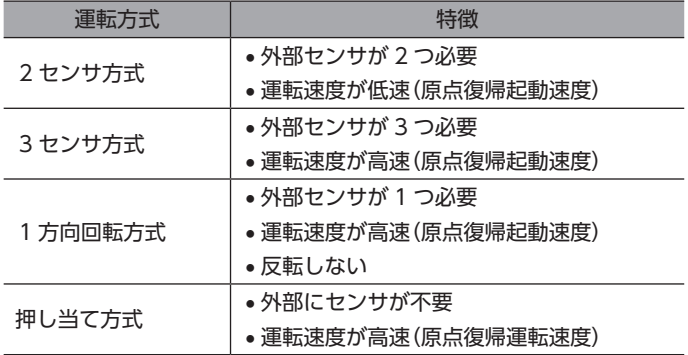

● 押し当て方式

八注意

押し当て方式で原点復帰運転を行なうときは、ストロークの範囲内でラックが押し当たる機構を 外部に設けてください。ストロークを超えて押し当たると、けが・装置破損の原因になります。

### 動作

1. 押し当て原点復帰運転を実行すると、 ラックが機構に向かって移動します。

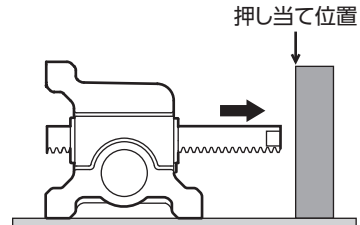

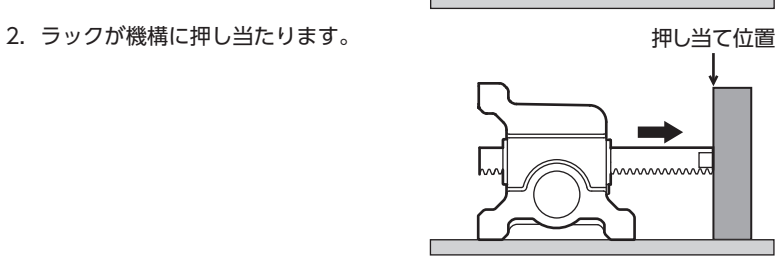

3. 設定された原点に戻って停止します。 アンファンス アルコン 押し当て位置

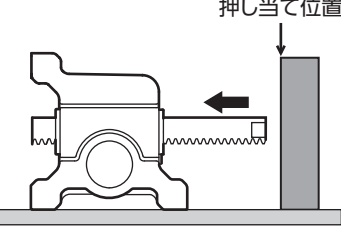

### 押し当て力

押し当て原点復帰運転の押し当て力は、基本電流に対する割合で設定します。 上限値は、下表の値以下に設定してください。表の値よりも大きい値は設定しないでください。

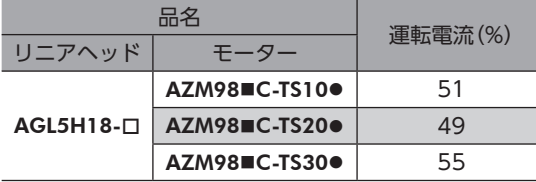

#### 押し当て原点復帰速度

押し当て原点復帰速度の上限値は、6 mm/s です。

### <span id="page-11-0"></span>3-3 押し当て運転

押し当て運転とは、負荷に押し当たったときに連続で加圧する運転のことです。

### **▉** 押し当て力の設定

押し当て運転の押し当て力は、運転データの「運転電流」で設定します。最大押し当て力は表のとおりです。

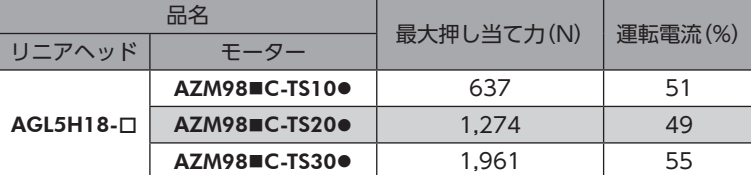

重 要 • 運転電流は、最大押し当て力を超えないように設定してください。最大押し当て力を超えた電流で押し 当て運転を行なうと、装置の破損や仕様低下の原因になります。

• 押し当て運転は、ラックの延長上で行なってください。ラックの延長上から外れた位置で押し当て運転 を行なうと、リニアドモーターが破損する原因になります。

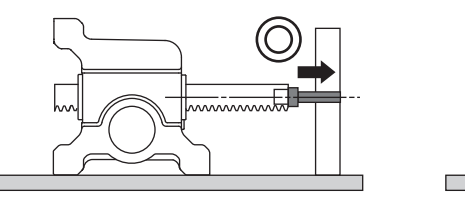

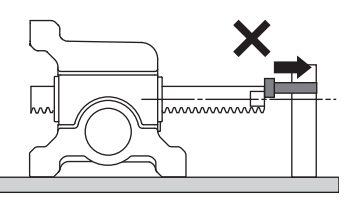

#### **㓡** 参考:運転電流と押し当て力の測定値

**▉** 押し当て運転速度

押し当て運転速度の上限値は、6 mm/s です。

LJ リニアヘッド (AGL5H18-ロ)と AZ シリーズ TS ギヤードタイプのモーターを組み合わせた場合の押し当て力の参考値を 示します。

• 運転電流と押し当て力の関係は、お客様の治具などの負荷条件によって変わります。グラフを参考に実 際の押し当て力を実機で確認し、運転電流を調整してください。

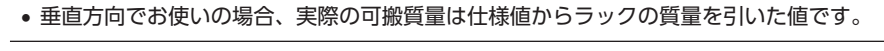

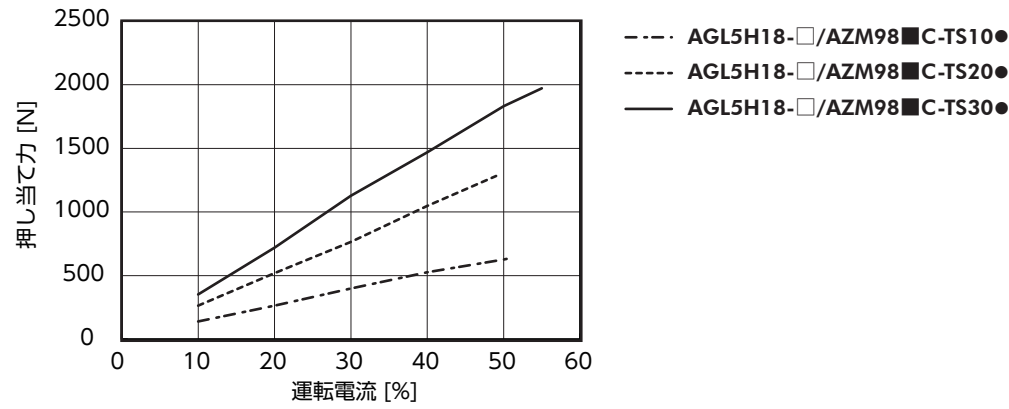

--- AGL5H18-□/AZM98■C-TS10●

**- AGL5H18-** AGL5H18- AGL5H18-

- この取扱説明書の一部または全部を無断で転載、複製することは、禁止されています。 損傷や紛失などにより、取扱説明書が必要なときは、最寄りの支店または営業所に請求してください。
- 取扱説明書に記載されている情報、回路、機器、および装置の利用に関して産業財産権上の問題が生じても、当社は一切の責任を負 いません。
- 製品の性能、仕様および外観は改良のため予告なく変更することがありますのでご了承ください。
- 取扱説明書には正確な情報を記載するよう努めていますが、万一ご不審な点や誤り、記載もれなどにお気づきの点がありましたら、 最寄りのお客様ご相談センターまでご連絡ください。
- Orientalmotor は、日本その他の国におけるオリエンタルモーター株式会社の登録商標または商標です。 その他の製品名、会社名は各社の登録商標または商標です。この取扱説明書に記載の他社製品名は推奨を目的としたもので、それら の製品の性能を保証するものではありません。オリエンタルモーター株式会社は、他社製品の性能につきましては一切の責任を負い ません。

© Copyright ORIENTAL MOTOR CO., LTD. 2022

2022 年 12 月制作

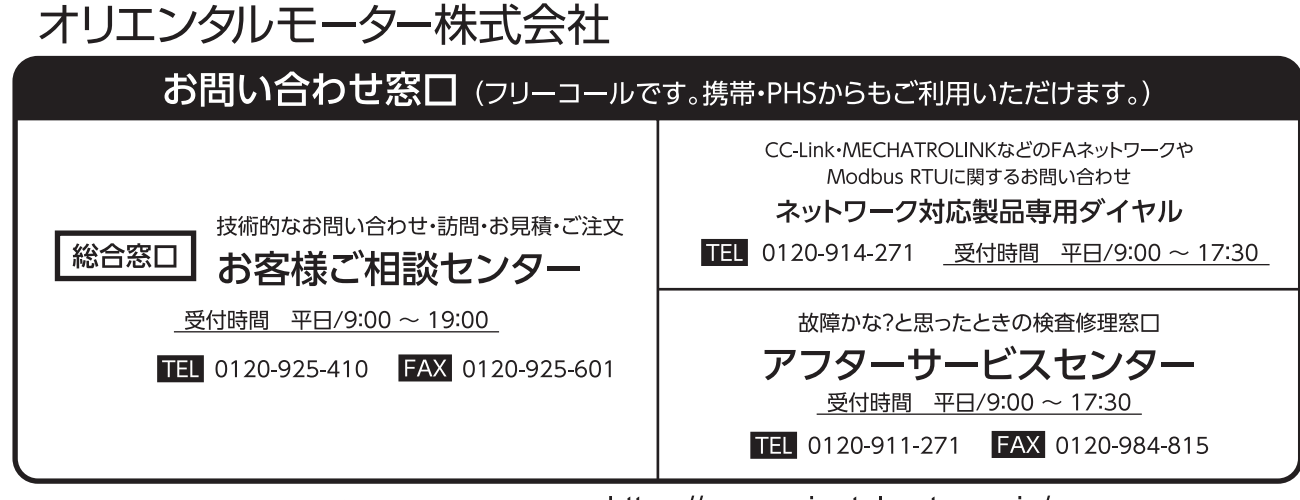

WEBサイトでもお問い合わせやご注文を受け付けています。https://www.orientalmotor.co.jp/